**① 「SIGN IN」** または 論文画面の**「GET ACCESS」**から**「INSTITUTIONAL LOGIN」**をクリック

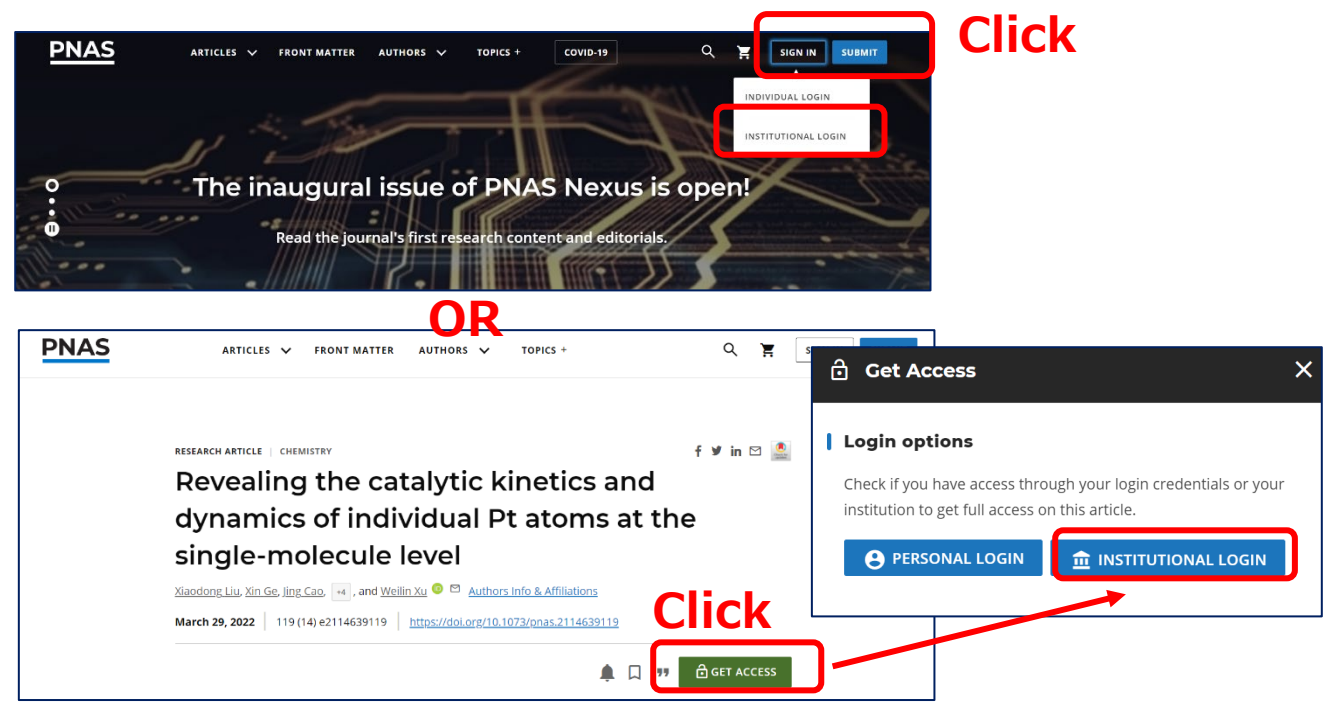

**②** 「SELECT YOUR INSTITUTION」に**「Yamaguchi University」**と入力して検索

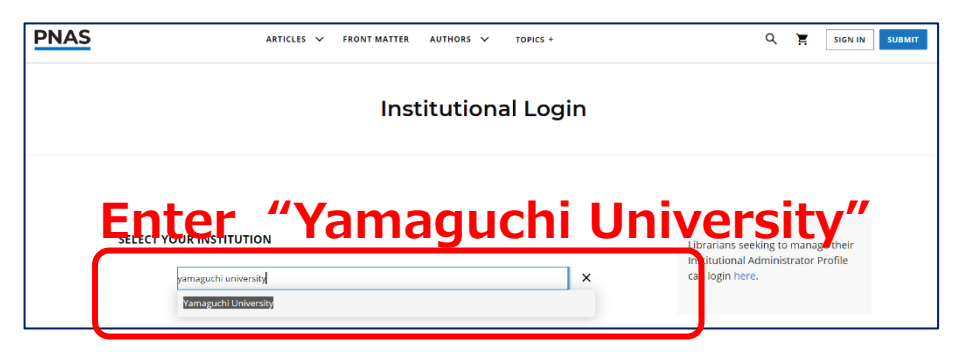

**③ 山口大学発行のアカウント**でログイン

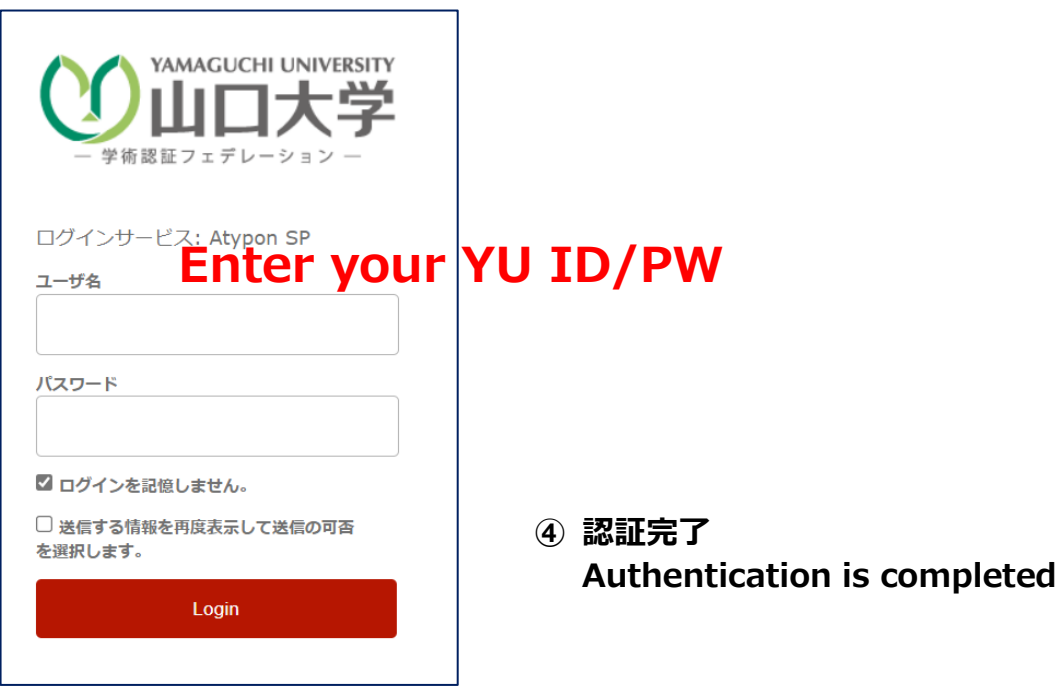